## **CSipSimple**

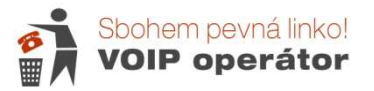

Aplikaci CSipSimple si můžete stáhnout na Android Marketu zcela zdarma. Do vyhledávání ve službě "Market" zadejte jako hledaný výraz CSipSimple. V seznamu vyhledaných produktů kliknete na CSipSimple (Regis Montoya) a potom na nainstalovat zdarma. Po dokončení instalace stačí kliknout na informaci, že proběhla úspěšně.

Po spuštění aplikace se Vám zobrazí okno s konfigurací (obrázek 1).

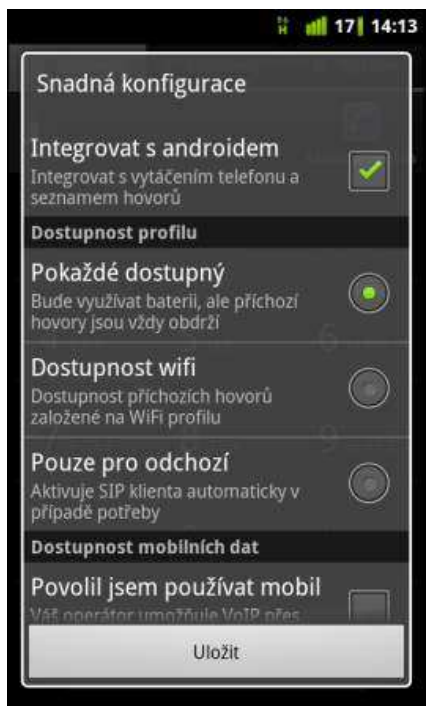

Zaškrtněte Integrovat s androidem a dále vyberte možnosti, které Vám budou nejvíc vyhovovat.

Zadáte-li Pokaždé dostupný, bude VoIP číslo aktivní pokaždé, když bude telefon připojený k internetu.

Stiskněte uložit.

Po uložení se dostanete na průvodce nastavením:

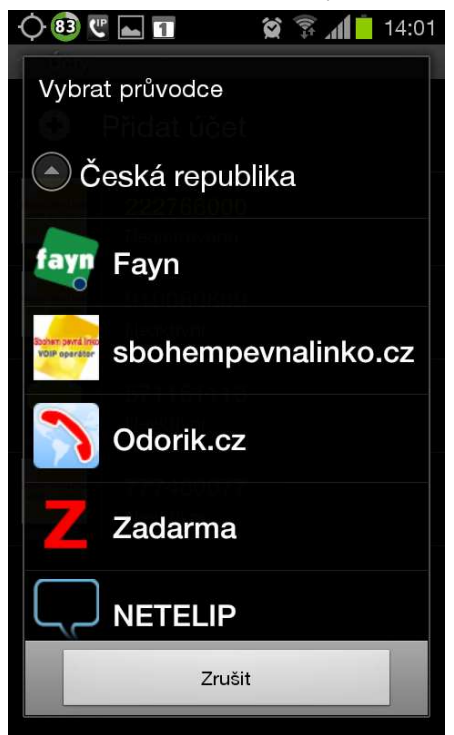

sbohempevnalinko.cz Jako uživatelské jméno uveďte VoIP tel. číslo bez mezinárodní

Zobrazte si Českou republiku a

vyberte službu

Heslo je heslo k číslu (uvedeno na specifikace nebo v aktivačním e-mailu.

Klikněte na uložit.

předvolby (tj. 9 číslic).

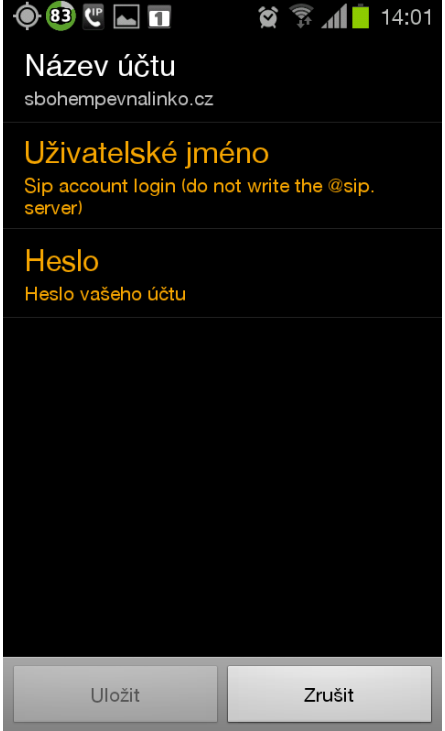

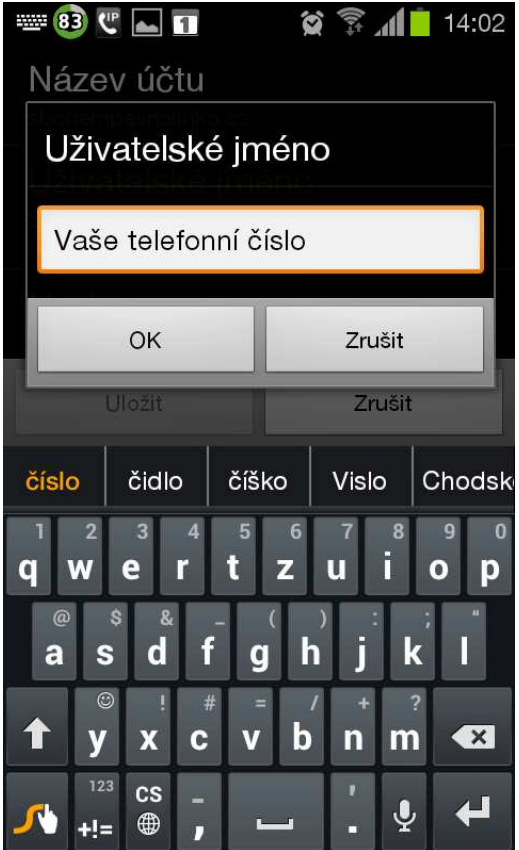

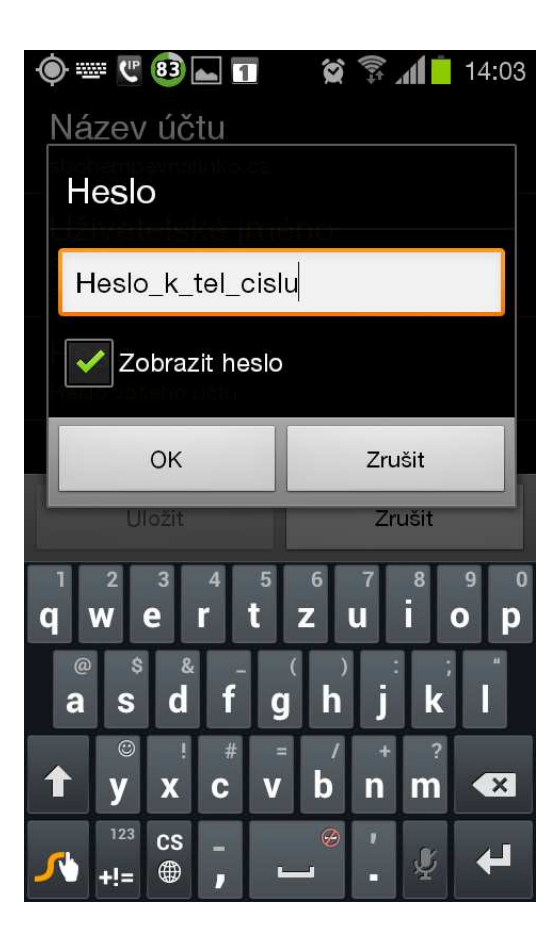

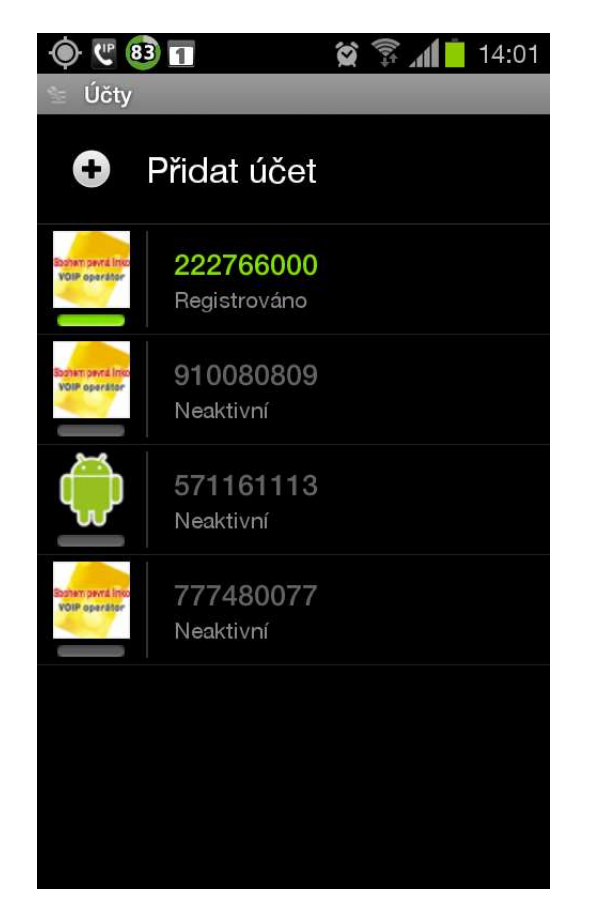

Příklad výběru účtů : Ve spodní části vyskakuje menu s nabídkami.

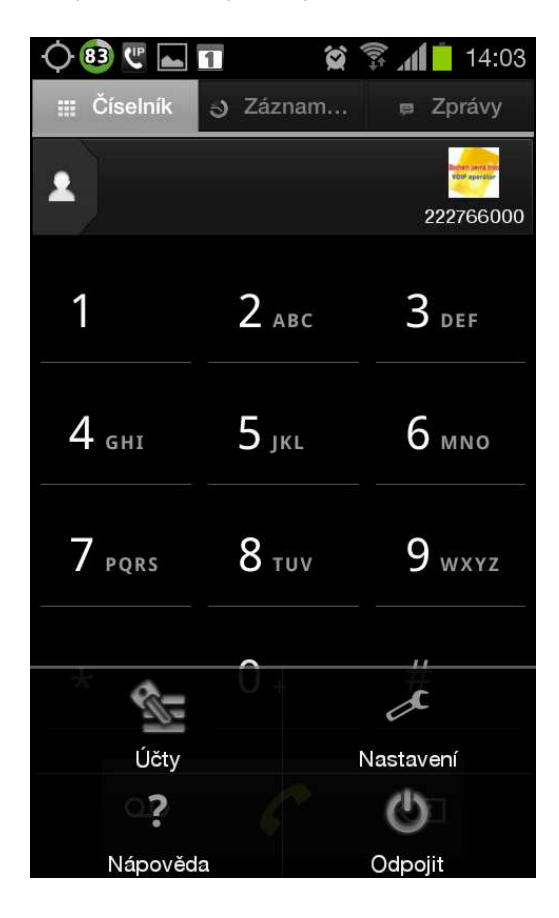

Po stisknutí tlačítka "Volat" budete vyzváni k výběru, zda chcete hovor uskutečnit přes VoIP nebo přes mobilního operátora, pokud si v pravidlech nenastavíte automatické vytáčení přes VoIP (je-li v dosahu).